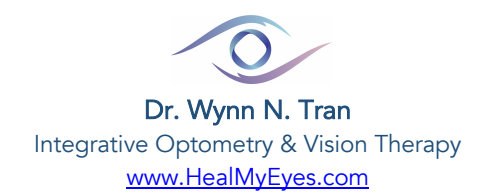

## **INSTRUCTIONS** CREATE PATIENT PORTAL & COMPLETE INTAKE FORMS ELECTRONICALLY

*Follow the steps below, but DO NOT hit the back button. If "connection code expires", email our office so we can send another invite. This will streamline your check-in process and help us prepare for your visit.* 

- 1. Sign up through email:
	- You'll get an email invite to sign up within one week. Please complete asap.
- 2. Access Patient Portal:
	- Create user login
	- Enter DOB & Phone number that you provided to our office.

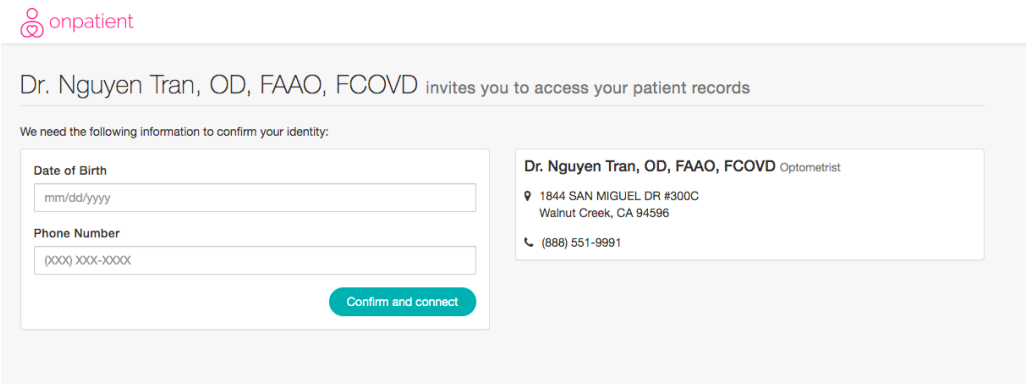

- 3. To Access Office Intake Forms:
	- Select "Check In" next to your appointment
	- Skip medical conditions that do not apply to you or your family members
	- Please do NOT skip Vision Symptom Survey. Complete, then add total.

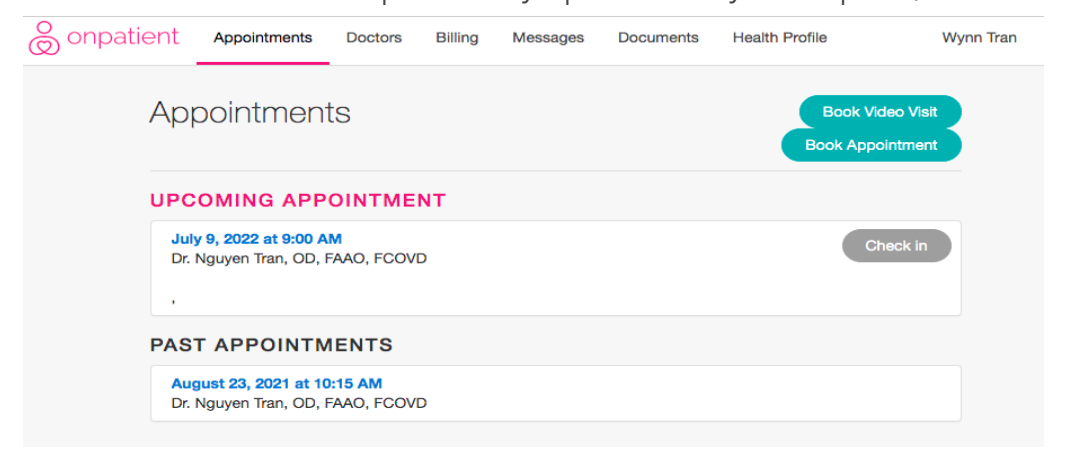

3a) For patients aged 18 or younger: Parent/Guardian, please complete "Developmental History" to the best of your knowledge. If adopted, please indicate under "additional comments". 3b) For Low Vision Patients: Please complete "Low Vision Section".

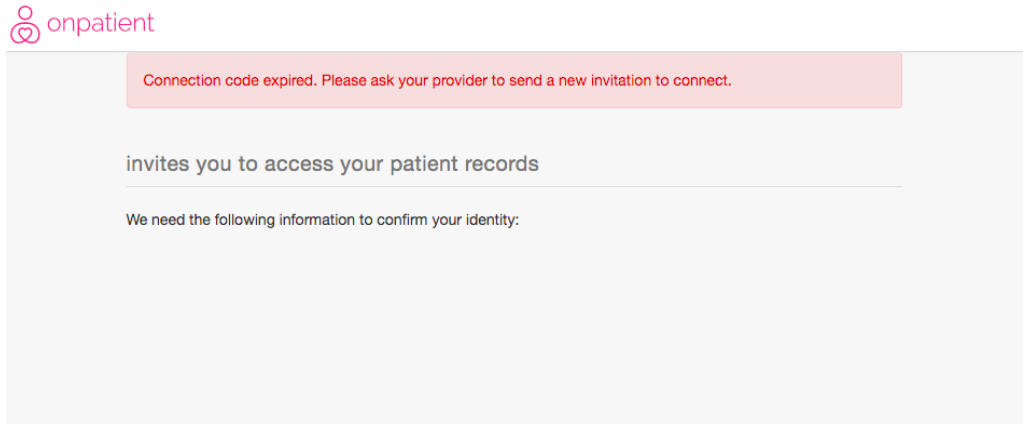

- 4. Privacy Notice:
	- Please consent & sign at the very bottom of the page.

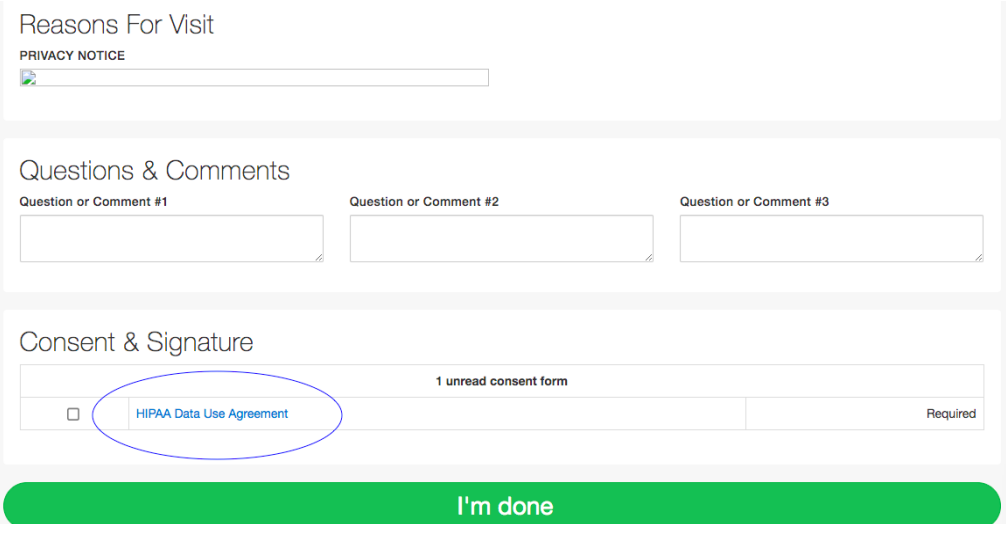

Thank you for your participation!

Wynn N. Tran, OD, FAAO, FCOVD Heal My Eyes Optometry

Walnut Creek Drtran@healmyeyes.com

Corte Madera Marin@healmyeyes.com